令和 2 年 10 月 14 日

地域 PBL 発表交流会の参加に関する事前準備等について(お願い)

- 1.交流会に参加するための方法
- (1)Zoom アプリをインストールしていない場合
	- ・別紙「Zoom 設定方法」を参照いただき、ご使用するパソコンに「ミーティング用 Zoom クライ アント」をインストールしてください。
- (2)Zoom 接続方法
	- ・別紙「Zoom 設定方法」の 4 ページ以降を参照いただき、Zoom を起動して、ミーティング ID と パスワードを入力してください。

ミーティング ID: 976 6408 1467

- パスコード: 201018
- ・以下の URL にアクセスして接続することもできます。 https://Zoom.us/j/97664081467?pwd=WlUySnFDNmE5WE12L292Y2U4cEszUT09
- (3)Zoom ミーティングに参加する際は、別紙「Zoom 設定方法」の 10 ページ以降を参照いただ き、以下のように名前の設定をお願いします。 名前の先頭にアンダーバー(半角)を付けてください。所属は略称で構いません。 書 式 [アンダーバー][所属][アンダーバー][氏名]
	- 記述例 会社名 鈴木一郎 自治体名 佐藤二郎
- 2. タイムスケジュールと注意事項

2020 年 10 月 18 日(日)

- 12:30- 参加者ログイン
- 13:00-13:05 開会式/開催主旨の説明等
- 13:05-14:00 大学・高専による地域 PBL の取組紹介(各校 5 分程度)【メインセッション】
	- ・発表中はミュートとして下さい。
	- ・この時間帯では質疑応答等を行いません。次のブレイクアウトセッションにお ける意見交換で質問・アドバイス等をお願いします。
	- ・接続不良等が発生した場合は、090-1521-8578 または 070-1064-1074 へ連絡を お願いします。
- 14:00-14:45 学生・企業・市民・教員との意見交換・交流会【ブレイクアウトセッション】 ・各校の発表セッションに分かれます。学生に対して質疑をお願いします。

(各セッションは、15 分×3 回)

- ・1 回目は、事務局で各セッションに振り分けますので、ご了承下さい。
- ・1 回目、2 回目のセッション終了後は、各自が PC 上でセッションを移動して下 さい。

14:45-15:00 閉会式/学生表彰

・発表者に対して、Zoom 上で表彰式を行います。

- 3.本交流会のイメージ
- (1)開会式や各校の発表はメインセッションに 全員が集まって行います。

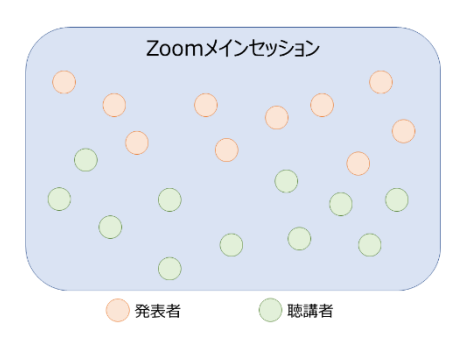

(2)交流会(意見交換)は Zoom のブレイクアウトルーム 機能を使って、各校ごとに小部屋に分かれて行います。 初回の聴講者の各部屋への振り分けと移動の操作は事務 局が行います(参加者は自動的に小部屋に移動します)。 2 回目以降については、時間になりましたら聴講者の方 は、ブレイクアウトルームのアイコンより各自の操作で 任意の部屋への移動をお願いします。参加者の各部屋の 往来は自由な設定となっています。

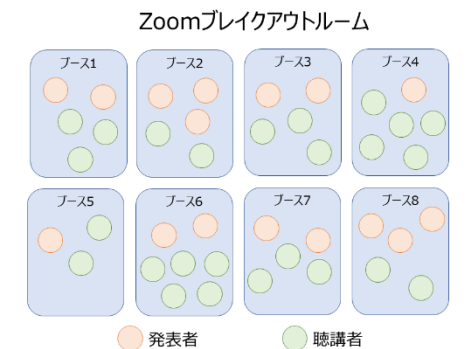

(3)閉会式は再度メインセッションに全員が集まって行います。

4.緊急時連絡先 対応時間:2020 年 10 月 18 日(日) 12:00~15:00 連絡先: 北海道若者活躍プロジェクト事務局 (090-1521-8578 または 070-1064-1074)

5.当日の発表テーマ、発表資料

 室蘭工業大学のホームページにて、学生の発表資料を掲載しますので、ご確認ください。 https://www.muroran-it.ac.jp/guidance/news/post-25781.html